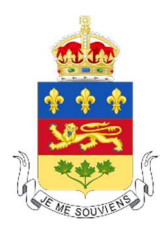

# **Se préparer à une audience virtuelle**

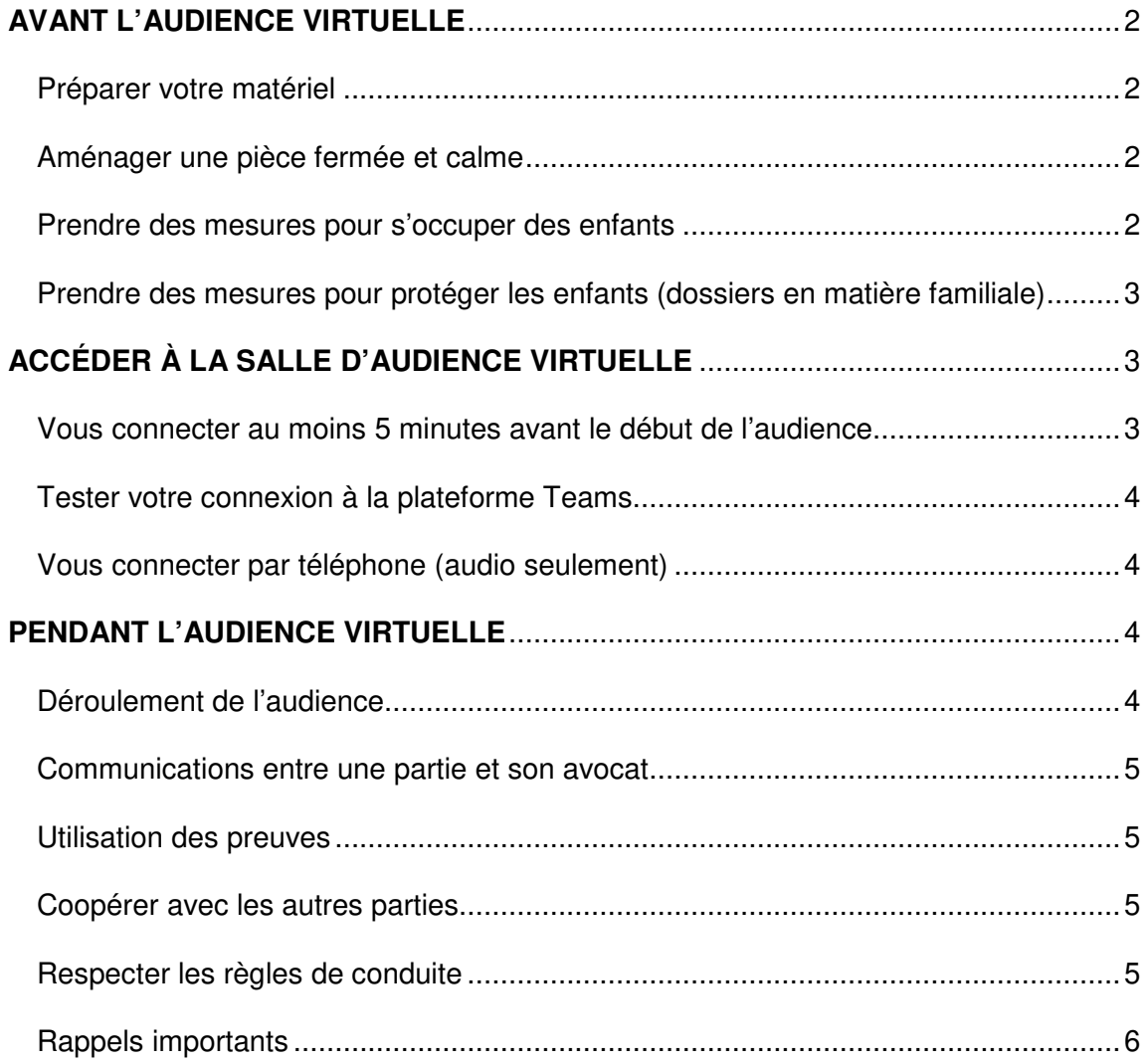

Document d'information destiné aux avocats et aux parties devant participer à une audience virtuelle ou semi-virtuelle de la Cour supérieure du Québec - version octobre 2020

# **AVANT L'AUDIENCE VIRTUELLE**

#### **Préparer votre matériel**

**Appareil**. Vous devez utiliser un appareil qui vous permet de communiquer en mode vidéo : téléphone intelligent, tablette, ordinateur portable ou ordinateur de bureau équipé d'une caméra.

Assurez-vous que la communication fonctionne bien (son et vidéo). Vous pouvez faire des appels de test avec une application que vous connaissez comme Facetime, Messenger, Zoom, Teams ou Skype.

**Connexion Internet.** Un débit Internet minimal de 10 Mbps est nécessaire (descendant et ascendant). Vous pouvez vérifier la vitesse de votre connexion en cliquant sur l'adresse suivante : www.speedtest.net

**Caméra.** La caméra que vous utilisez doit être stable et doit permettre aux participants de vous voir à la hauteur des yeux.

**Écouteurs.** Il est préférable d'utiliser des écouteurs pour être plus confortable et pour mieux entendre les autres participants.

**Chaise et objets utiles.** Prévoyez une chaise confortable pour vous asseoir. L'audience peut durer plusieurs heures. Pensez aussi à avoir certains objets utiles sous la main : papier, crayon, verre d'eau, lunettes, etc.

#### **Aménager une pièce fermée et calme**

Vous devez aménager une pièce fermée et suffisamment insonorisée pour éviter d'être entendu. Assurez-vous que l'arrière-plan est approprié (ce que nous verrons derrière vous).

Notez que vous devrez être seul dans la pièce pendant l'audience.

#### **Prendre des mesures pour s'occuper des enfants**

Si vous êtes seul avec un enfant le jour de l'audience, il doit être suffisamment âgé pour se prendre en charge durant de courtes périodes. Vous pourrez demander que l'audience soit suspendue toutes les 15 ou 30 minutes pour prendre contact avec lui.

Document d'information destiné aux avocats et aux paries devant participer à une audience virtuelle ou semi-virtuelle de la Cour supérieure du Québec – version octobre 2020

Si l'enfant doit suivre des cours à distance ou faire des devoirs, assurez-vous qu'il puisse utiliser son propre appareil électronique et que votre connexion Internet est assez rapide pour les deux appareils.

Si votre enfant est trop jeune pour se prendre en charge lui-même, tentez de trouver une personne qui s'en occupera durant l'audience. Si ce n'est pas possible, vous devez en aviser le juge le plus tôt possible. Il prendra les mesures nécessaires.

# **Prendre des mesures pour protéger les enfants (dossiers en matière familiale)**

Les enfants ne doivent pas être impliqués dans le litige. Il est donc très important que vous preniez toutes les mesures nécessaires pour qu'ils ne voient pas et n'entendent pas ce qui se passe pendant l'audience.

Ces mesures sont nécessaires pour protéger l'intérêt et le bien-être des enfants.

# **ACCÉDER À LA SALLE D'AUDIENCE VIRTUELLE**

L'audience virtuelle se déroule sur la plateforme « Microsoft Teams ».

À votre choix, vous pouvez :

**Télécharger et installer l'application Teams.** 

Vous aurez alors accès à toutes les fonctionnalités offertes sur la plateforme.

 **Accéder à la salle d'audience virtuelle directement sur le Web**, sans télécharger ni installer l'application Teams.

Vous n'aurez toutefois pas accès à toutes les fonctionnalités de la plateforme. Par exemple, vous ne verrez qu'un seul participant à la fois sur votre écran.

À noter! Vous devez utiliser le fureteur Chrome ou Microsoft Edge Chromium. Vous ne devez pas utiliser Explorer ou Firefox.

### **Vous connecter au moins 5 minutes avant le début de l'audience**

La procédure est toujours la même, peu importe si vous avez décidé d'installer l'application Teams ou non. Vous devez simplement :

- 1. Cliquer sur le lien que le juge ou le greffier vous a envoyé par courriel.
- 2. Inscrire votre nom lorsqu'on vous le demande.
- 3. Cliquer sur « Rejoindre maintenant ».
- 4. Si le site vous le demande, vous devez choisir « Se joindre en tant qu'invité ».

Document d'information destiné aux avocats et aux paries devant participer à une audience virtuelle ou semi-virtuelle de la Cour supérieure du Québec – version octobre 2020

3

5. Attendre que le juge ou le greffier vous autorise à entrer dans la salle d'audience.

Une fois dans la salle, nous vous suggérons de fermer votre micro et votre caméra en cliquant sur les icônes qui apparaitront à l'écran.

## **Tester votre connexion à la plateforme Teams**

La Cour vous invite à faire un test pour tester votre connexion et vous familiariser avec la plateforme Teams.

Pour obtenir de l'assistance, adressez-vous au 1-514-393-2537 ou 1-866-423- 3248.

Vous y trouverez aussi les coordonnées du service d'assistance qui pourra vous aider en cas de problème technique.

### **Vous connecter par téléphone (audio seulement)**

Vous pouvez joindre l'audience virtuelle par téléphone si vous n'êtes pas en mesure d'utiliser la vidéo. Vous devez alors :

- 1. Composer le 1 581 319-2194 (si votre indicatif régional est le 418) ou le 833 450-1741 (autres indicatifs régionaux, sans frais).
- 2. Lorsqu'on vous le demande, composer le numéro de conférence de 9 chiffres que le juge ou le greffier vous a envoyé par courriel, suivi du dièse.

# **PENDANT L'AUDIENCE VIRTUELLE**

# **Déroulement de l'audience**

L'audience virtuelle se déroule de la même façon qu'une audience en personne. En résumé :

1. **Accueil**.

Le juge accueille les parties et explique le fonctionnement de l'audience.

2. **Preuve des parties**.

La partie en demande présente sa preuve (témoins, documents, enregistrements audio ou vidéo, etc.), puis c'est au tour de la partie en défense.

3. **Argumentation des parties**.

La partie en demande présente ses arguments juridiques et explique sa version des faits, puis c'est au tour de la partie en défense.

#### 4. **Jugement**.

Le juge peut rendre sa décision immédiatement, devant les parties. Il peut aussi décider de la rendre plus tard et par écrit.

Document d'information destiné aux avocats et aux paries devant participer à une audience virtuelle ou semi-virtuelle de la Cour supérieure du Québec – version octobre 2020

4

C'est le juge ou le greffier qui gère les entrées et les sorties de la salle d'audience virtuelle.

Les témoins, autres que les parties, sont présents uniquement pour la durée de leur témoignage.

Un participant doit avoir la permission du juge pour prendre la parole.

### **Communications entre une partie et son avocat**

Pendant une audience virtuelle, la partie et son avocat doivent obtenir l'autorisation du juge pour se parler ou échanger de l'information. Ils peuvent en faire la demande verbalement ou en levant la main.

Si le juge accepte, l'audience sera suspendue. La partie et son avocat pourront alors s'envoyer des messages textes sur leurs propres appareils ou se parler sur une autre ligne téléphonique. Dans ce cas, ils doivent s'assurer de fermer leur micro pour éviter que le juge et les autres participants les entendent.

À noter. Le système de clavardage de la salle d'audience fonctionne, mais tous les participants peuvent lire les échanges. Nous vous suggérons d'utiliser le clavardage seulement pour signaler des problèmes techniques.

#### **Utilisation des preuves**

Pendant l'audience, vous pouvez seulement utiliser les preuves que vous avez déjà transmises aux autres parties. Vous ne pouvez pas utiliser de nouvelles preuves, sauf si le juge vous accorde une permission spéciale.

À noter. Après l'audience, vous devez vous assurer que le dossier de la Cour est complet. Vous devrez donc vous assurer d'y déposer la version papier de toutes vos preuves.

#### **Coopérer avec les autres parties**

Dans le contexte actuel plus que jamais, les parties doivent coopérer. Vous devez vous en tenir aux véritables enjeux juridiques du litige et agir de bonne foi tout au long du processus.

### **Respecter les règles de conduite**

**Habillement.** Vous devez porter des vêtements convenables, même si vous participez à l'audience de manière virtuelle.

**Photos et vidéos.** Il est strictement interdit de prendre des photos ou des captures d'écran pendant l'audience. Vous ne pouvez pas enregistrer ou retransmettre le son ou l'image non plus.

Document d'information destiné aux avocats et aux paries devant participer à une audience virtuelle ou semi-virtuelle de la Cour supérieure du Québec – version octobre 2020

5

## **Rappels importants**

- □ Si vous pensez utiliser une connexion Internet sans-fil (WiFi) le jour de l'audience, assurez-vous d'avoir le mot de passe pour vous connecter.
- □ Branchez votre appareil dans une prise électrique ou assurez-vous d'avoir suffisamment de charge si votre appareil n'est pas branché.
- □ Pour toute question sur l'utilisation de la plateforme Teams, consultez le Guide d'utilisation de l'outil Microsoft Teams à l'intention du public de Justice Québec (https://www.justice.gouv.qc.ca/systeme-judiciaire/audiences-sallevirtuelle/).

En terminant, sachez que la salle virtuelle où l'audience se déroule est sécuritaire. Vous pouvez avoir confiance dans la technologie utilisée. Ceux qui l'ont utilisée jusqu'à présent ont été agréablement surpris.

Merci de votre collaboration!